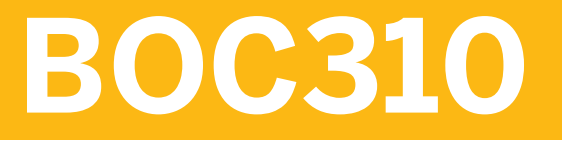

**SAP Crystal Reports: Fundamentals of Report Design**

COURSE OUTLINE

Course Version: 15 Course Duration: 2 Day(s)

## **SAP Copyrights and Trademarks**

#### © 2014 SAP SE. All rights reserved.

No part of this publication may be reproduced or transmitted in any form or for any purpose without the express permission of SAP SE. The information contained herein may be changed without prior notice.

Some software products marketed by SAP SE and its distributors contain proprietary software components of other software vendors.

- **●** Microsoft, Windows, Excel, Outlook, and PowerPoint are registered trademarks of Microsoft Corporation.
- IBM, DB2, DB2 Universal Database, System i, System i5, System p, System p5, System x, System z, System z10, System z9, z10, z9, iSeries, pSeries, xSeries, zSeries, eServer, z/VM, z/OS, i5/OS, S/390, OS/390, OS/400, AS/400, S/390 Parallel Enterprise Server, PowerVM, Power Architecture, POWER6+, POWER6, POWER5+, POWER5, POWER, OpenPower, PowerPC, BatchPipes, BladeCenter, System Storage, GPFS, HACMP, RETAIN, DB2 Connect, RACF, Redbooks, OS/2, Parallel Sysplex, MVS/ESA, AIX, Intelligent Miner, WebSphere, Netfinity, Tivoli and Informix are trademarks or registered trademarks of IBM Corporation.
- **●** Linux is the registered trademark of Linus Torvalds in the U.S. and other countries.
- **●** Adobe, the Adobe logo, Acrobat, PostScript, and Reader are either trademarks or registered trademarks of Adobe Systems Incorporated in the United States and/or other countries.
- **●** Oracle is a registered trademark of Oracle Corporation
- UNIX, X/Open, OSF/1, and Motif are registered trademarks of the Open Group.
- **●** Citrix, ICA, Program Neighborhood, MetaFrame, WinFrame, VideoFrame, and MultiWin are trademarks or registered trademarks of Citrix Systems, Inc.
- **●** HTML, XML, XHTML and W3C are trademarks or registered trademarks of W3C®, World Wide Web Consortium, Massachusetts Institute of Technology.
- **●** Java is a registered trademark of Sun Microsystems, Inc.
- **●** JavaScript is a registered trademark of Sun Microsystems, Inc., used under license for technology invented and implemented by Netscape.
- **●** SAP, R/3, SAP NetWeaver, Duet, PartnerEdge, ByDesign, SAP BusinessObjects Explorer, StreamWork, and other SAP products and services mentioned herein as well as their respective logos are trademarks or registered trademarks of SAP SE in Germany and other countries.
- Business Objects and the Business Objects logo, BusinessObjects, Crystal Reports, Crystal Decisions, Web Intelligence, Xcelsius, and other Business Objects products and services mentioned herein as well as their respective logos are trademarks or registered trademarks of Business Objects Software Ltd. Business Objects is an SAP company.
- Sybase and Adaptive Server, iAnywhere, Sybase 365, SOL Anywhere, and other Sybase products and services mentioned herein as well as their respective logos are trademarks or registered trademarks of Sybase, Inc. Sybase is an SAP company.

All other product and service names mentioned are the trademarks of their respective companies. Data contained in this document serves informational purposes only. National product specifications may vary.

These materials are subject to change without notice. These materials are provided by SAP SE and its affiliated companies ("SAP Group") for informational purposes only, without representation or warranty of any kind, and SAP Group shall not be liable for errors or omissions with respect to the materials. The only warranties for SAP Group products and services are those that are set forth in the express warranty statements accompanying such products and services, if any. Nothing herein should be construed as constituting an additional warranty.

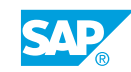

# **Typographic Conventions**

American English is the standard used in this handbook. The following typographic conventions are also used.

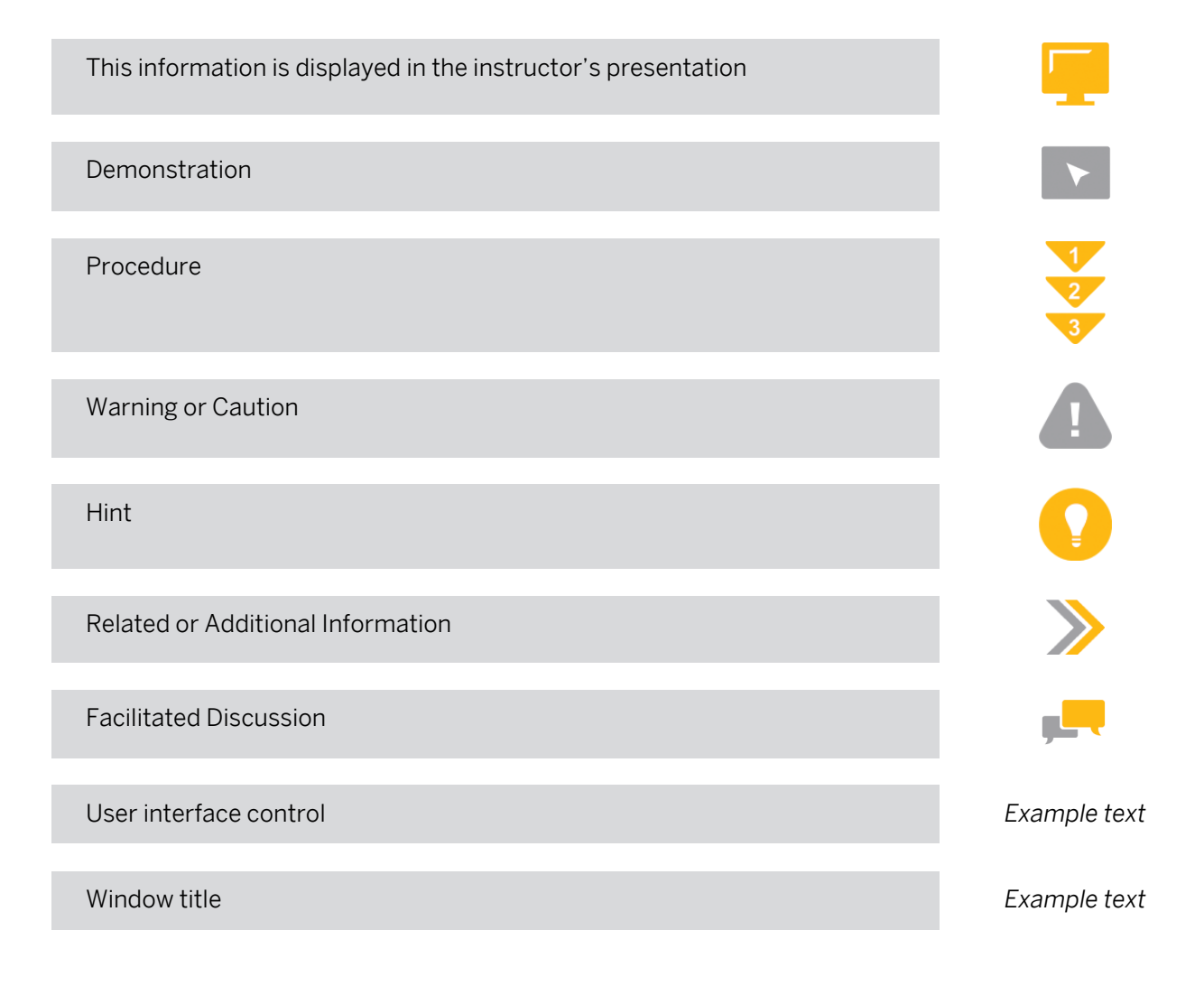

## **Contents**

#### [ix](#page-8-0) [Course Overview](#page-8-0)

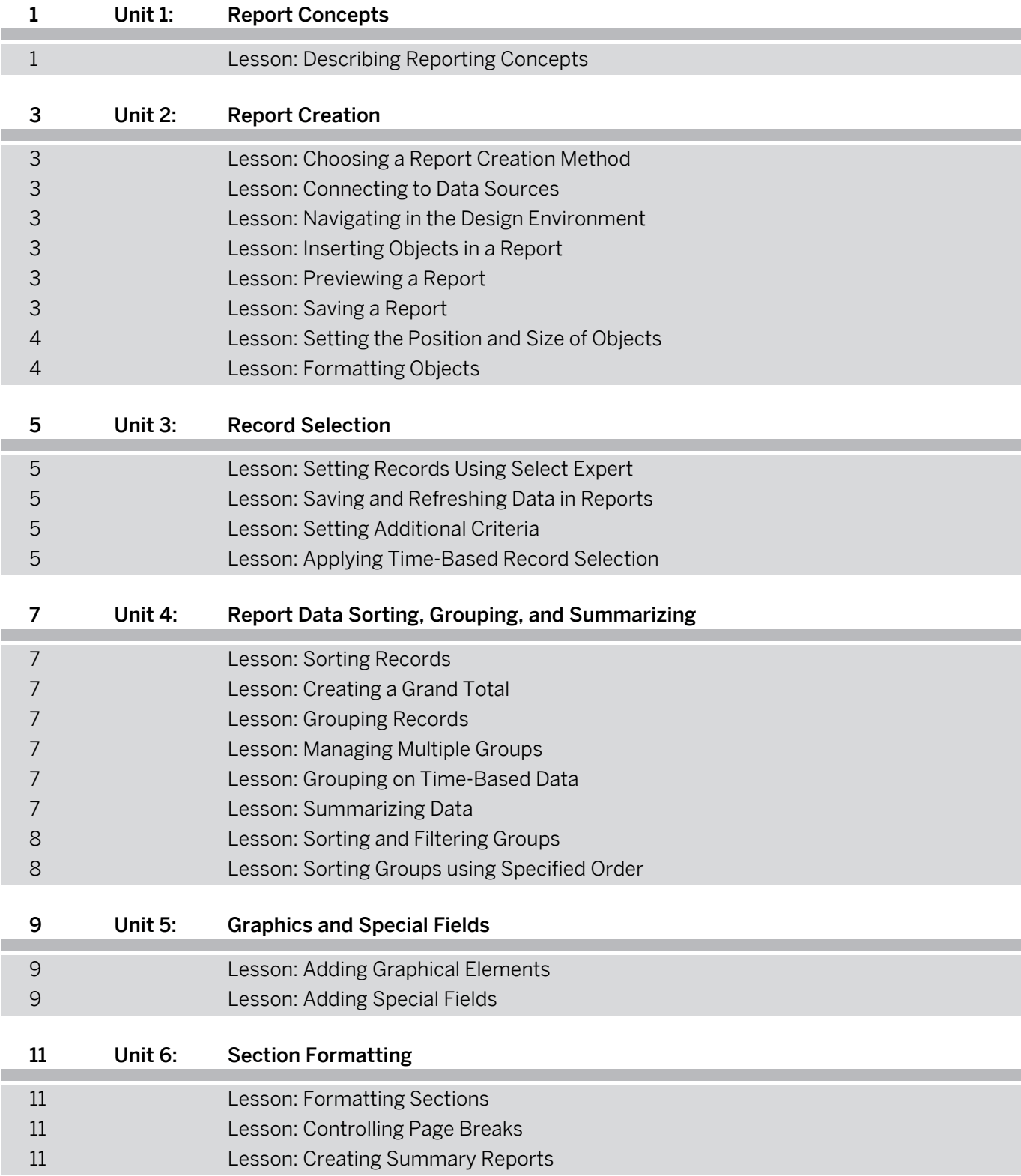

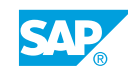

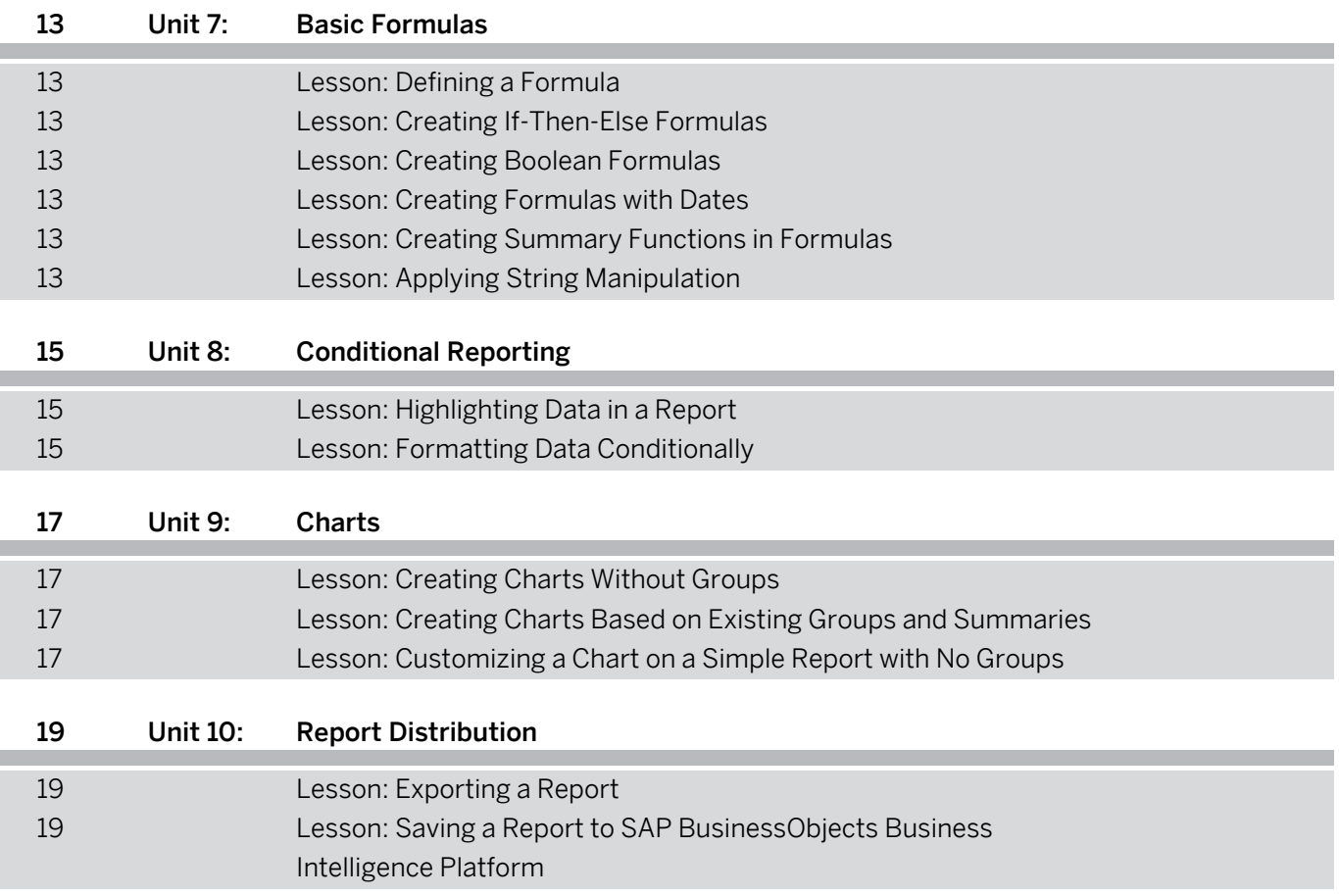

## <span id="page-8-0"></span>**Course Overview**

#### TARGET AUDIENCE

This course is intended for the following audiences:

- **●** Application Consultant
- **●** Project Stakeholder
- **●** Super / Key / Power User
- **●** Data Consultant
- **●** Project Manager
- **●** End User

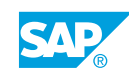

# <span id="page-10-0"></span>**UNIT 1 Report Concepts**

## **Lesson 1: Describing Reporting Concepts**

### Lesson Objectives

After completing this lesson, you will be able to:

**●** Describe reporting concepts

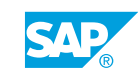

## <span id="page-12-0"></span>**UNIT 2 Report Creation**

## **Lesson 1: Choosing a Report Creation Method**

#### Lesson Objectives

After completing this lesson, you will be able to:

**●** Choose a report creation method

## **Lesson 2: Connecting to Data Sources**

#### Lesson Objectives

After completing this lesson, you will be able to:

**●** Set a data source

## **Lesson 3: Navigating in the Design Environment**

#### Lesson Objectives

After completing this lesson, you will be able to:

**●** Navigate in the report design environment

## **Lesson 4: Inserting Objects in a Report**

#### Lesson Objectives

After completing this lesson, you will be able to:

**●** Insert objects in a report

## **Lesson 5: Previewing a Report**

#### Lesson Objectives After completing this lesson, you will be able to:

**●** Preview a report

## **Lesson 6: Saving a Report**

Lesson Objectives

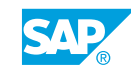

<span id="page-13-0"></span>After completing this lesson, you will be able to:

**●** Save a report

## **Lesson 7: Setting the Position and Size of Objects**

#### Lesson Objectives

After completing this lesson, you will be able to:

- **●** Position and size objects
- **●** Resize objects

## **Lesson 8: Formatting Objects**

#### Lesson Objectives

After completing this lesson, you will be able to:

**●** Format objects

## <span id="page-14-0"></span>**UNIT 3 Record Selection**

## **Lesson 1: Setting Records Using Select Expert**

#### Lesson Objectives

After completing this lesson, you will be able to:

**●** Filter records using the Select Expert

## **Lesson 2: Saving and Refreshing Data in Reports**

#### Lesson Objectives

After completing this lesson, you will be able to:

**●** Save and refresh report data

## **Lesson 3: Setting Additional Criteria**

#### Lesson Objectives

After completing this lesson, you will be able to:

**●** Set additional criteria

## **Lesson 4: Applying Time-Based Record Selection**

#### Lesson Objectives

After completing this lesson, you will be able to:

**●** Set record selection based on date

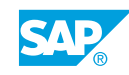

## <span id="page-16-0"></span>**UNIT 4 Report Data Sorting, Grouping, and Summarizing**

## **Lesson 1: Sorting Records**

#### Lesson Objectives

After completing this lesson, you will be able to:

**●** Sort records

## **Lesson 2: Creating a Grand Total**

#### Lesson Objectives

After completing this lesson, you will be able to:

**●** Insert a Grand Total

### **Lesson 3: Grouping Records**

#### Lesson Objectives

After completing this lesson, you will be able to:

- **●** Create groups
- **●** Modify groups

## **Lesson 4: Managing Multiple Groups**

#### Lesson Objectives

After completing this lesson, you will be able to:

**●** Create nested and multiple groups

## **Lesson 5: Grouping on Time-Based Data**

#### Lesson Objectives

After completing this lesson, you will be able to:

**●** Group on a date field

## **Lesson 6: Summarizing Data**

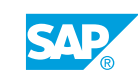

#### <span id="page-17-0"></span>Lesson Objectives

After completing this lesson, you will be able to:

**●** Insert a summary

## **Lesson 7: Sorting and Filtering Groups**

#### Lesson Objectives

After completing this lesson, you will be able to:

**●** Sort and filter groups

## **Lesson 8: Sorting Groups using Specified Order**

#### Lesson Objectives

After completing this lesson, you will be able to:

**●** Add a specified order group

# <span id="page-18-0"></span>**UNIT 5 Graphics and Special Fields**

## **Lesson 1: Adding Graphical Elements**

#### Lesson Objectives

After completing this lesson, you will be able to:

**●** Add graphical elements

## **Lesson 2: Adding Special Fields**

#### Lesson Objectives

After completing this lesson, you will be able to:

**●** Add special fields

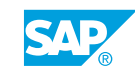

# <span id="page-20-0"></span>**UNIT 6 Section Formatting**

## **Lesson 1: Formatting Sections**

#### Lesson Objectives

After completing this lesson, you will be able to:

**●** Format sections using the Section Expert

## **Lesson 2: Controlling Page Breaks**

#### Lesson Objectives

After completing this lesson, you will be able to:

**●** Control pagination

### **Lesson 3: Creating Summary Reports**

#### Lesson Objectives

After completing this lesson, you will be able to:

**●** Create summary reports

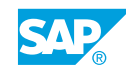

## <span id="page-22-0"></span>**UNIT 7 Basic Formulas**

## **Lesson 1: Defining a Formula**

#### Lesson Objectives

After completing this lesson, you will be able to:

**●** Describe formulas

## **Lesson 2: Creating If-Then-Else Formulas**

#### Lesson Objectives

After completing this lesson, you will be able to:

**●** Create an If-Then-Else formula

## **Lesson 3: Creating Boolean Formulas**

#### Lesson Objectives

After completing this lesson, you will be able to:

**●** Create a Boolean formula

## **Lesson 4: Creating Formulas with Dates**

#### Lesson Objectives

After completing this lesson, you will be able to:

**●** Create date formulas

## **Lesson 5: Creating Summary Functions in Formulas**

Lesson Objectives After completing this lesson, you will be able to:

**●** Create summary functions in formulas

## **Lesson 6: Applying String Manipulation**

#### Lesson Objectives

© Copyright . All rights reserved. 13

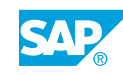

After completing this lesson, you will be able to:

**●** Manipulate strings

# <span id="page-24-0"></span>**UNIT 8 Conditional Reporting**

## **Lesson 1: Highlighting Data in a Report**

#### Lesson Objectives

After completing this lesson, you will be able to:

**●** Implement conditional formatting using the Highlighting Expert

## **Lesson 2: Formatting Data Conditionally**

#### Lesson Objectives

After completing this lesson, you will be able to:

**●** Extend conditional formatting beyond the Highlighting Expert

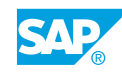

<span id="page-26-0"></span>**UNIT 9 Charts**

## **Lesson 1: Creating Charts Without Groups**

#### Lesson Objectives

After completing this lesson, you will be able to:

**●** Create charts without groups

## **Lesson 2: Creating Charts Based on Existing Groups and Summaries**

#### Lesson Objectives

After completing this lesson, you will be able to:

**●** Create a chart with existing groups and summaries

### **Lesson 3: Customizing a Chart on a Simple Report with No Groups**

#### Lesson Objectives

After completing this lesson, you will be able to:

**●** Customize a chart

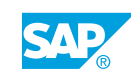

# <span id="page-28-0"></span>**UNIT 10 Report Distribution**

## **Lesson 1: Exporting a Report**

#### Lesson Objectives

After completing this lesson, you will be able to:

**●** Export a report

### **Lesson 2: Saving a Report to SAP BusinessObjects Business Intelligence Platform**

#### Lesson Objectives

After completing this lesson, you will be able to:

**●** Distribute reports with SAP BusinessObjects Business Intelligence platform

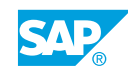